## **Инструкция по установке пароля идентификации (кодового слова) для подачи торговых поручений по телефону (для физ. лиц)**

1. Нажмите на ссылку «Установка/изменение кодового слова (для физ. лиц)» в разделе [«Брокерское обслуживание»](https://www.rshb.ru/stock/broker-service/) на сайте Банка

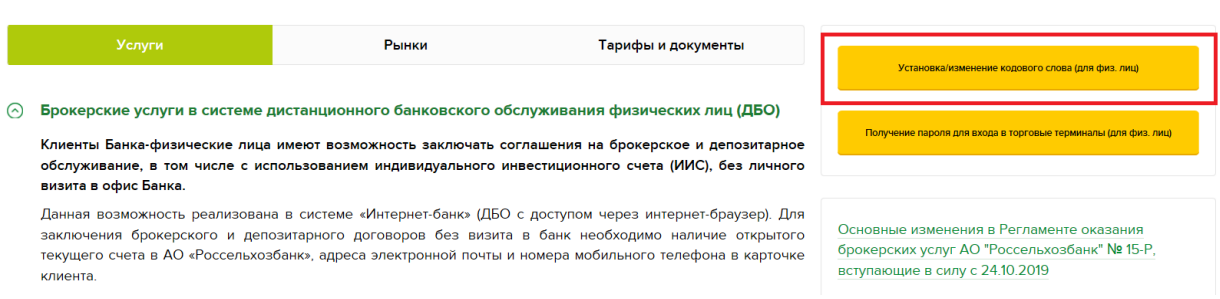

- 2. В открывшейся форме введите следующие данные:
- Логин (указан в уведомлении о приеме на брокерское обслуживание)
- ФИО (полностью)
- Номер соглашения об оказании брокерских услуг (указан в уведомлении о приеме на брокерское обслуживание)
- Кодовое слово (необходимо придумать и ввести кодовое слово с учетом требований к кодовому слову: только цифры и буквы русского алфавита; пробелы, спец. символы и знаки препинания использовать нельзя)
- Код с картинки (вводится в целях безопасности)

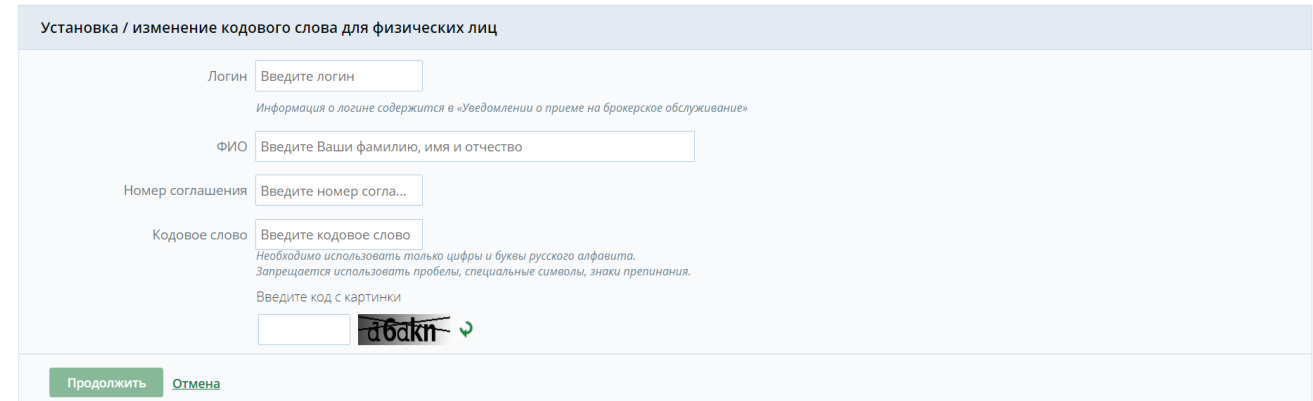

И нажмите кнопку «Продолжить»

3. В открывшейся форме нажмите кнопку «Да»

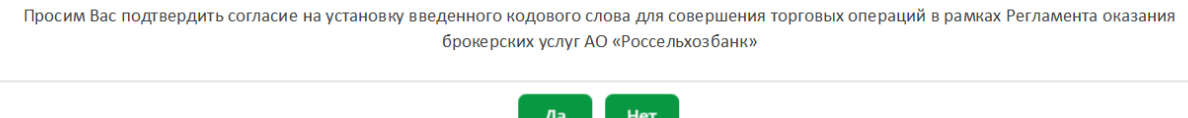

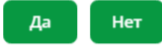

4. В открывшейся форме введите sms-код, направленный на номер Вашего мобильного телефона, указанный в Заявлении о присоединении к условиям Регламента оказания брокерских услуг АО «Россельхозбанк» и Условиям осуществления депозитарной деятельности АО «Россельхозбанк» или Анкете Клиента (Депонента)

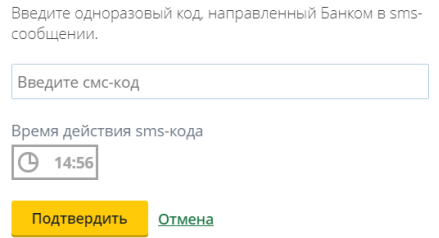

И нажмите кнопку «Подтвердить»

5. В случае успешной установки пароля идентификации (кодового слова) отобразится следующее сообщение

Авторизация пройдена. Кодовое слово установлено.

6. Обязательно запомните пароль идентификации (кодовое слово) для подачи торговых поручений и никому его не сообщайте (кроме сотрудников Банка, принимающих торговые поручения по телефону)